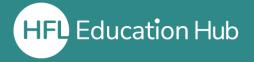

## Who is this guide for?

• Users who have forgotten their password on HFL Education Hub.

## What is in this guide?

• How to reset your password on HFL Education Hub.

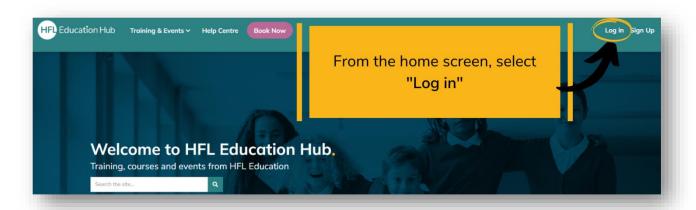

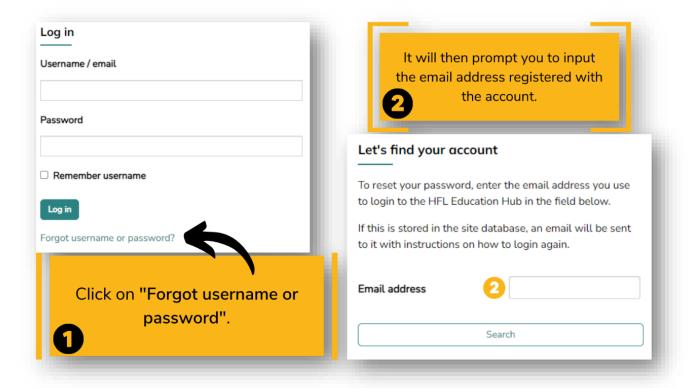

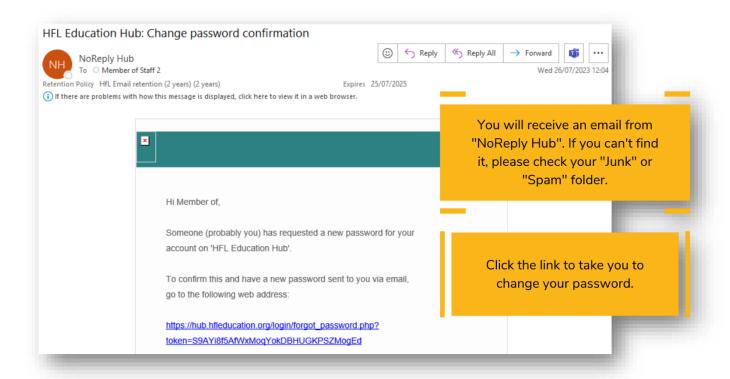

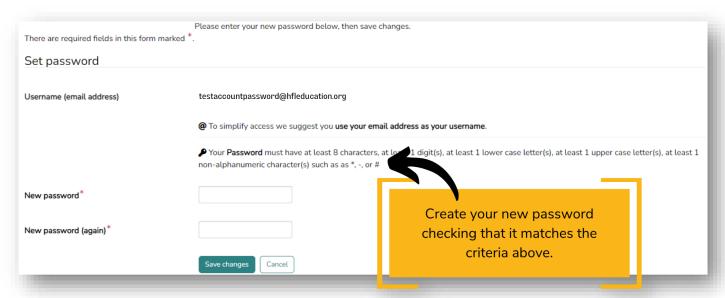

Click "Save changes" to complete the process. You will be logged into the home screen of HFL Education Hub automatically.

## **Outcome**

Completing this process will reset your password.

## Related guides

- Editing your details on HFL Education Hub.
- Accessing a live webinar (on the day).

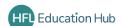